# **Installationsvejledning**

# RadiForce<sup>®</sup> MX215

# **LCD-farveskærm**

**ADVARSEL**

# **SIKKERHEDSSYMBOLER**

Denne vejledning anvender sikkerhedssymbolerne herunder. De angiver vigtige informationer. Læs dem omhyggeligt.

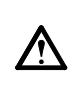

Manglende efterlevelse af informationerne i en ADVARSEL kan medføre alvorlig personskade og kan være livstruende.

#### **FORSIGTIG**

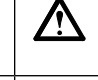

Manglende efterlevelse af informationerne mærket FORSIGTIG kan medføre moderat personskade og/ eller beskadigelse af genstande eller produktet.

Angiver en forbudt handling. Angiver en obligatorisk handling, som skal udføres.

# **SIKKERHEDSFORANSTALTNINGER**

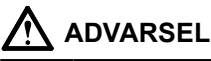

**Hvis enheden begynder at udsende røg, lugte som om noget brænder eller afgive mærkelige lyde, skal du med det samme afbr yde alle el e k t ri s ke fo r bind el s e r og kon t a k t e din forhandler for hjælp.**

Forsøg på anvendelse af en enhed med funktionsfejl kan medføre brand, elektrisk stød eller beskadigelse af produktet.

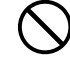

#### **Hold små genstande eller væsker bor te fra enheden.**

Små objekter, der fejlagtigt falder gennem kabinettets ventilationsåbninger eller spild ind i kabinettet, kan medføre brand, elektrisk stød eller beskadigelse af udstyret. Hvis et objekt eller væske falder/løber ind i kabinettet, skal du med det samme fjerne enheden fra stikkontakten. Få undersøgt enheden af en relevant servicetekniker, inden den bruges igen.

#### **Brug den medfølgende netledning, og tilslut den til en almindelig stikkontakt.**

Sørg for at forblive inden for netledningens angivne spændingsområde. Hvis du ikke gør det, kan det medføre brand eller elektrisk stød. "Strømforsyning: 100-120/200-240 Vac 50/60Hz"

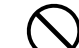

#### **Brug enheden et passende sted.**

Hvis du ikke gør det, kan det medføre brand, elektrisk stød eller beskadigelse af udstyret.

- Anbring den ikke udendørs.
- Anbring den ikke i transportmidler (skib, fly, tog, bil mv)
- Anbring den ikke i støvfyldt eller fugtigt miljø. • Må ikke anbringes på et sted, hvor der kan sprøjte
- vand på skærmen (badeværelse, køkken osv.). • Anbring den ikke et sted, hvor damp rammer
- skærmen direkte. • Anbring den ikke tæt på varmekilder eller
- vandfordampere.
- Må ikke anbringes i omgivelser med letantændelige luftarter.

**F l u o r e s c e r e n d e b a g g r u n d s l a m p e r indeholder kviksølv (de produkter, der har LED -baggrundslamper indeholder ingen kviksølv) og skal bortskaffes i henhold til den relevante lovgivning.**

#### **Udstyret skal tilsluttes til en stikkontakt med jord.**

Hvis du ikke gør det, kan det medføre brand eller elektrisk stød.

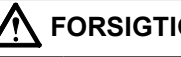

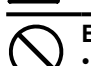

### **FORSIGTIG**

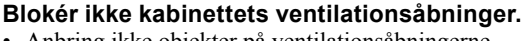

- Anbring ikke objekter på ventilationsåbningerne.
- Installér ikke enheden i et lukket område. • Brug ikke enheden i liggende stilling eller vendt på hovedet.

Blokering af ventilationsåbningerne forhindrer korrekt luftstrøm og kan medføre brand, elektrisk stød eller beskadigelse af udstyret.

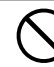

#### **Brug en stikkontakt, der er let adgang til.** Dette sikrer, at du i tilfælde af et problem hurtigt kan afbryde for strømmen.

### **Placering af Forsigtig-erklæring**

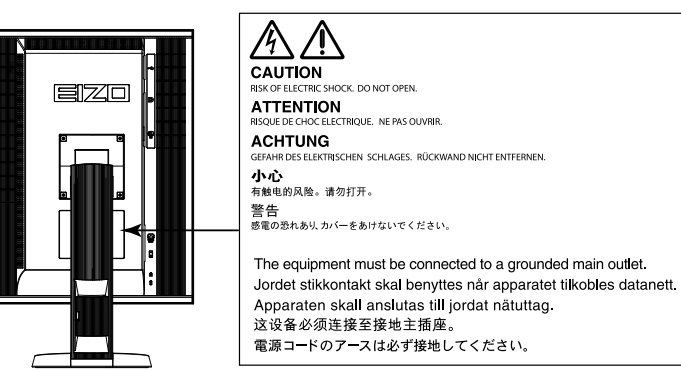

### **Kompatible opløsninger**

Skærmen understøtter følgende opløsninger.

√ : Understøttet

#### **Analog indgang (DVI-I)**

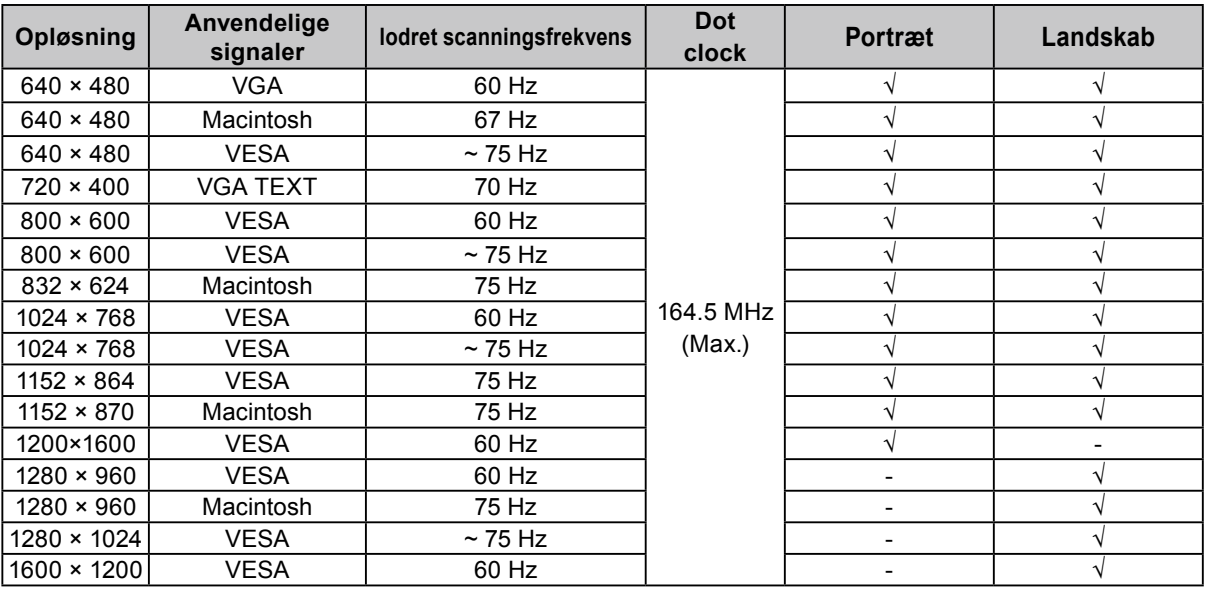

#### **Digital indgang (DVI-I / DisplayPort)**

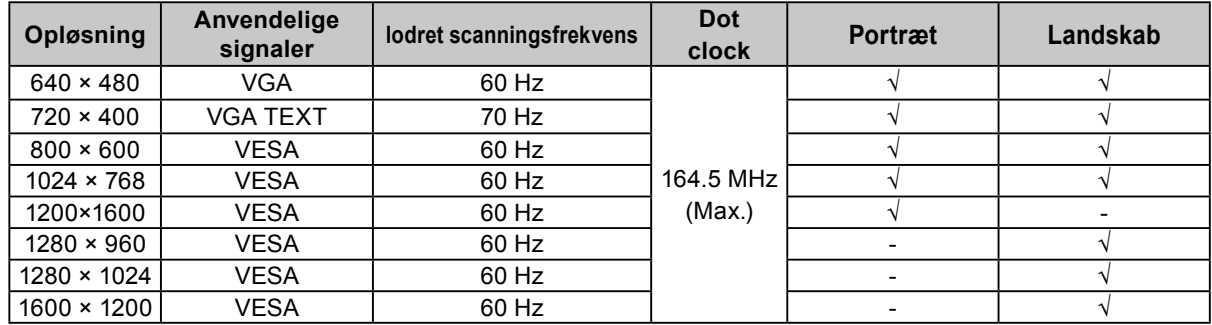

# **Symboler på enheden**

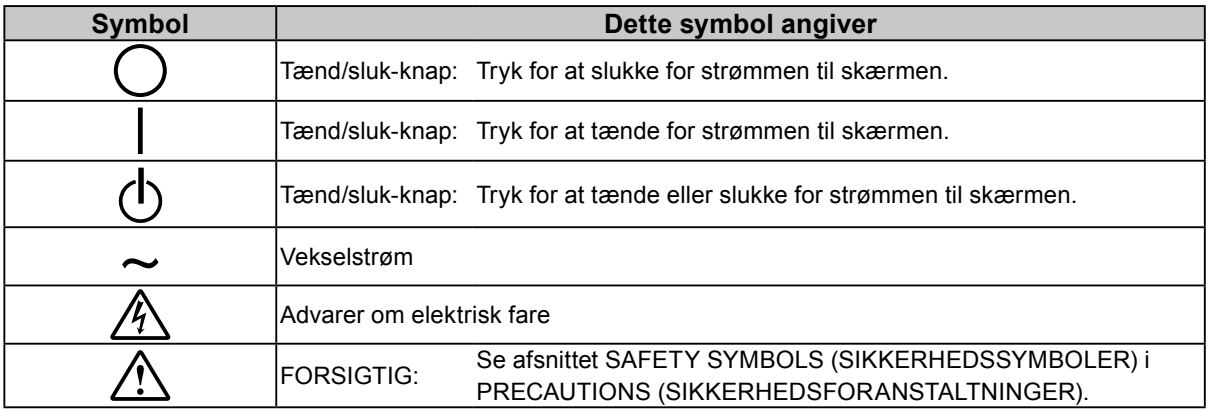

#### **Pakkens indhold**

Kontrollér, at alle følgende elementer findes i emballagen. Hvis elementer mangler eller er beskadiget, skal du kontakte din lokale forhandler.

#### **Bemærk**

- Gem emballagen og materialer til fremtidig flytning eller transport af skærmen.
	- Skærm
	- Netledning

昌

- USB-kabel: UU300
- EIZO LCD Utility Disk (CD-ROM)
- Installationsvejledning (denne vejledning)
- PRECAUTIONS (SIKKERHEDSFORANSTALTNINGER)
- Digitalt signalkabel: DisplayPort DisplayPort (PP300)
- Digitalt signalkabel: DVI-D DVI-D (DD300)

# **Kontroller og funktioner**

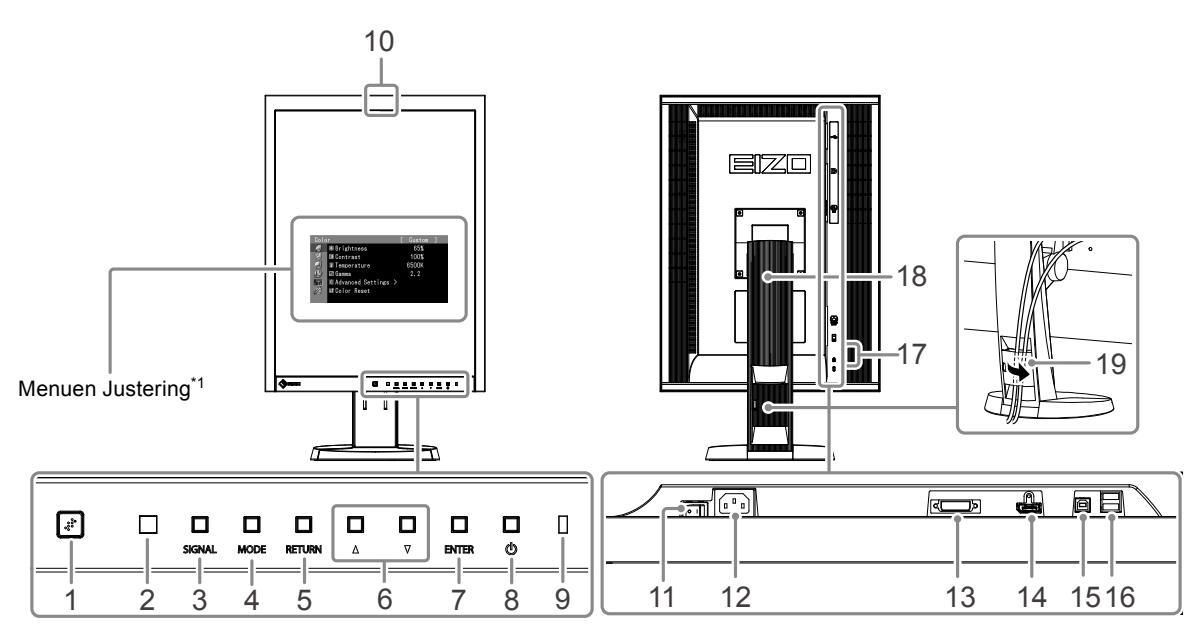

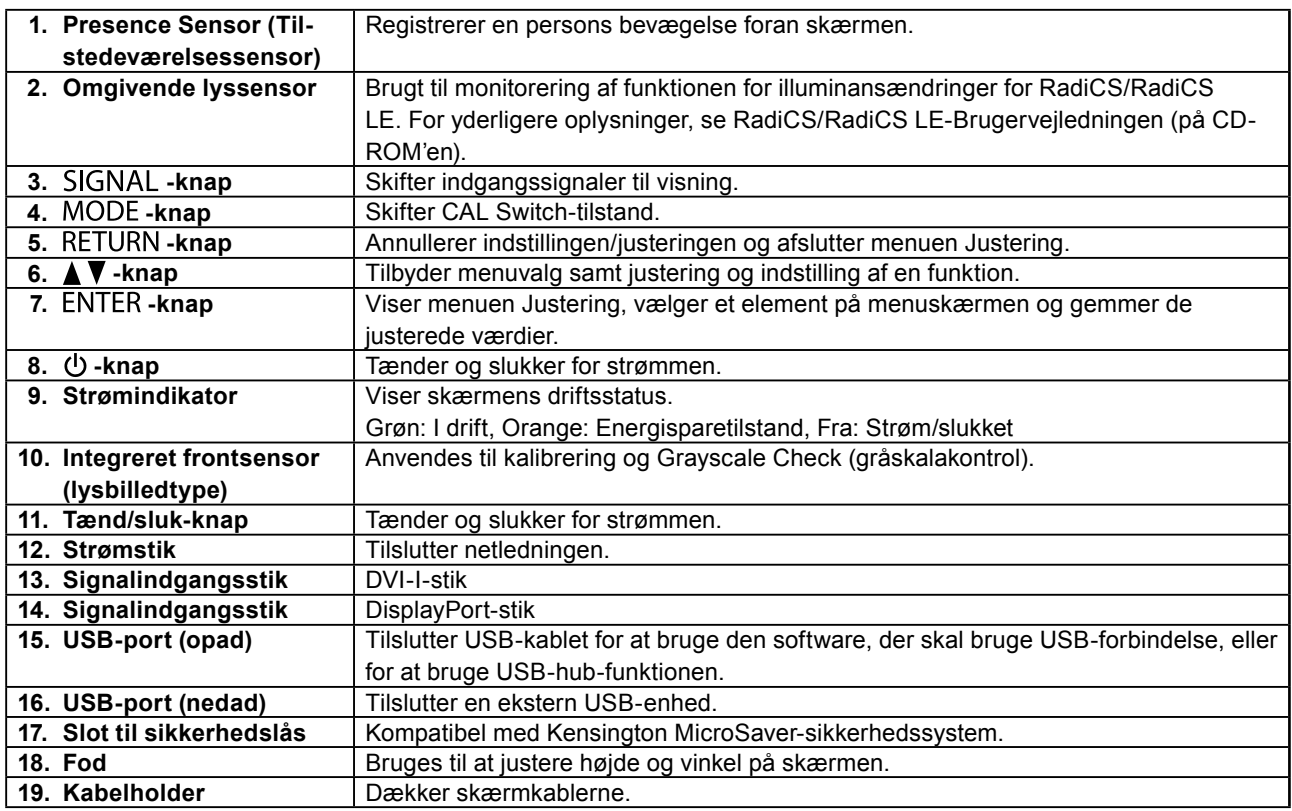

\*1 For oplysninger om brug henvises der til Brugervejledningen (på CD-ROM'en).

# **Tilslutning af kabler**

#### **Vigtigt**

- Kontrollér, at der er slukket for skærmen og pc'en.
- Når den nuværende skærm udskiftes med denne skærm, skal du sørge for at ændre pc-indstillingerne for opløsning og lodret scanningsfrekvens til dem, der er tilgængelige for denne skærm. Se tabellen over kompatible opløsninger (bagsiden af omslaget), inden du tilslutter pc'en.

#### **Bemærk**

• Når der tilsluttes flere pc'er til dette produkt, se Brugervejledningen (på CD-ROM'en).

# **1. Drej skærmen 90˚ med uret.**

Landskabspositionen er standard skærmretning. Drej skærmen halvfems grader til portrætposition før installation.

### **2. Tilslut signalkablerne til signalindgangsstikkene og pc'en.**

Kontrollér stikkenes form, og tilslut stikkene.

Når du har tilsluttet signalkablet, skal du stramme stikkets skruer for at sikre tilslutningen.

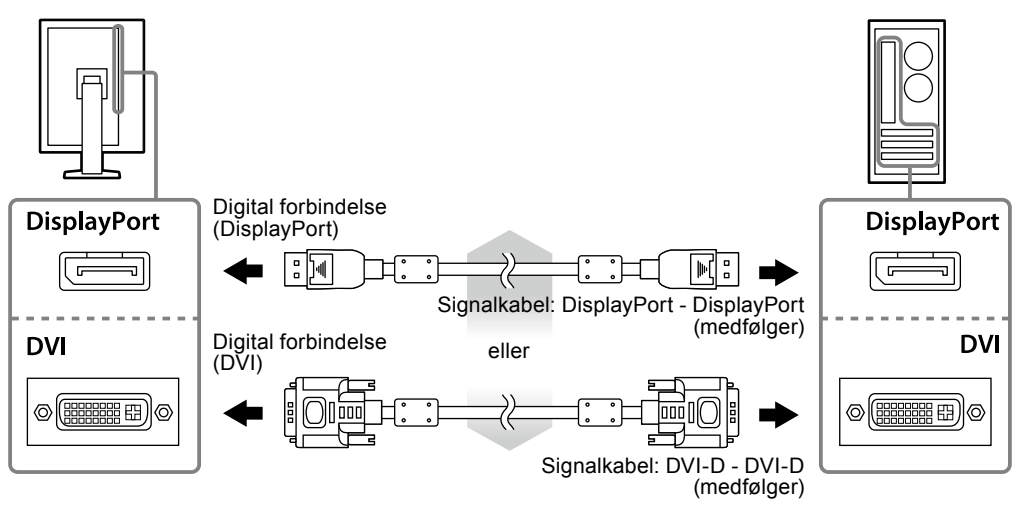

### **3. Sæt netledningen <sup>i</sup> en stikkontakt og <sup>i</sup> strømstikket på skærmen.**

### **4. Tilslut USB-kablet ved brug af RadiCS LE eller ScreenManager Pro for Medical.**

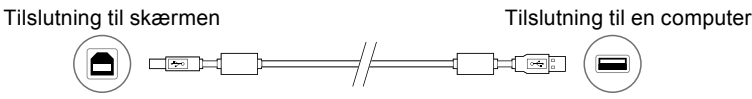

# **5. Tryk på for at tænde for skærmen.**

Skærmens strømindikator lyser grønt.

# **6. Tænd for pc'en.**

Skærmbilledet vises.

Hvis et billede ikke vises, skal du se ["Intet billede" \(side 7\)](#page-6-0) for at få flere råd.

#### **Vigtigt**

• Sluk for skærmen og pc'en, når du er færdig med at bruge dem.

• For den største energibesparelse anbefales det, at du afbryder på Tænd/sluk-knappen. Hvis du slukker på tænd/sluk-knappen eller tager strømledningen ud af stikkontakten, slukkes der helt for strømmen til skærmen.

# **Justering af skærmhøjden og -vinklen**

Hold på skærmens venstre og højre kanter med begge hænder, og indstil skærmens højde ved at vippe og dreje skærmen for at opnå de bedste arbejdsforhold.

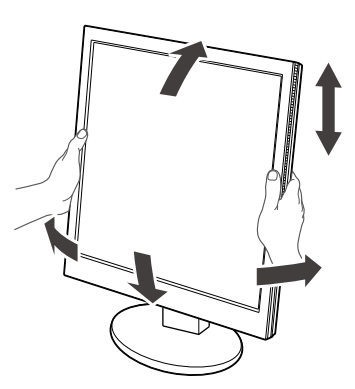

#### **Vigtigt**

• Sørg for, at kablerne er tilsluttet korrekt.

# **Viser Knapvejledning**

Tryk på frontknapperne (på nær  $\bigcup$ -knappen), Knapvejledningen vises over knappen.

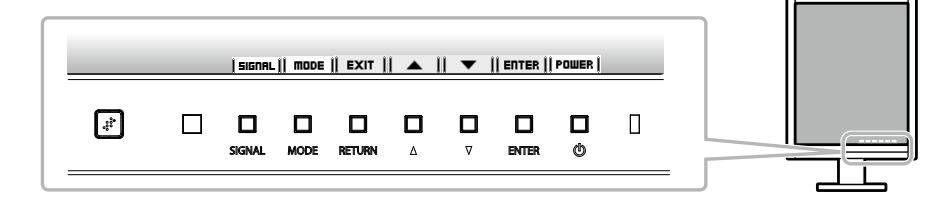

#### **Bemærk**

- Knapvejledningen fortsætter med at blive vist, mens menuen Justering eller menuen Tilstand vises.
- Knapvejledningen vises forskelligt afhængigt af den valgte menu eller status.

# **Valg af skærmtilstand**

Med denne funktion er det let at vælge en ønsket tilstand i overensstemmelse med skærmens funktion.

√: Kalibrering er tilgængelig.

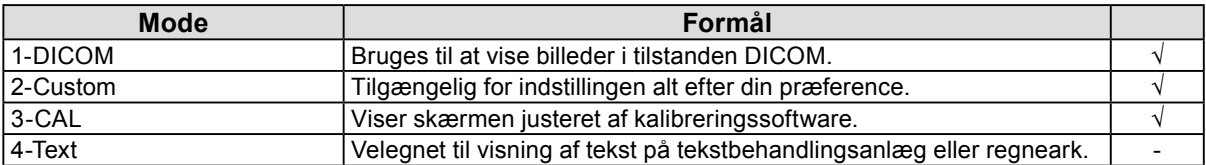

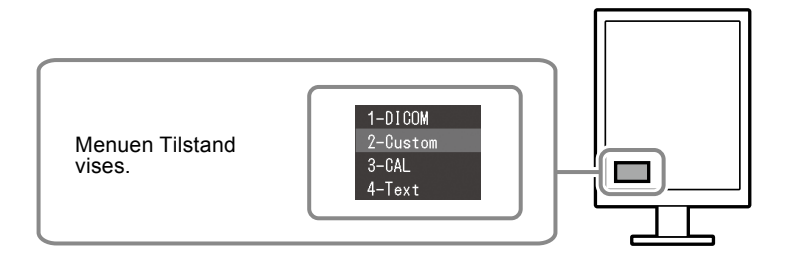

#### **Procedure**

1. Tryk på MODE.

Menuen Tilstand vises nederst til venstre på skærmen.

2. Tilstanden på listen markeres hver gang der trykkes på MODE. Du kan afbryde tilstanden med  $\triangle$  eller  $\nabla$  mens menuen Tilstand vises

**→1-DICOM←→2-Custom←→3-CAL←→4-Text←**

# **Kontrol af skærmkvalitet**

Kvalitetskontrolsoftwaren "RadiCS LE" (til Windows) følger med denne skærm.

Hvis du vil kalibrere skærmen og administrere kalibreringshistorikken, skal du installere RadiCS LE med henvisning til RadiCS LE-Brugervejledningen (på CD-ROM'en). Brug RadiCS SelfQC-funktionen og den indbyggede integrerede frontsensor for at udføre periodisk kalibrering og Grayscale Check (gråskalakontrol) uafhængigt for skærmen. For yderligere oplysninger, se Brugervejledningen (på CD-ROM'en).

#### **Vigtigt**

#### **Bemærk**

<sup>•</sup> Tilslut skærmen til pc'en med et USB-kabel ved brug af RadiCS LE.

<sup>•</sup> Hvis du vil udføre avanceret kvalitetskontrol, der er i overensstemmelse med medicinske standarder, skal du bruge det valgfrie kvalitetskontrolsoftwaresæt til skærmen "RadiCS UX1".

# <span id="page-6-0"></span>**Intet billede**

Kontakt din lokale forhandler, hvis et problem fortsætter, efter du har anvendt de foreslåede løsninger.

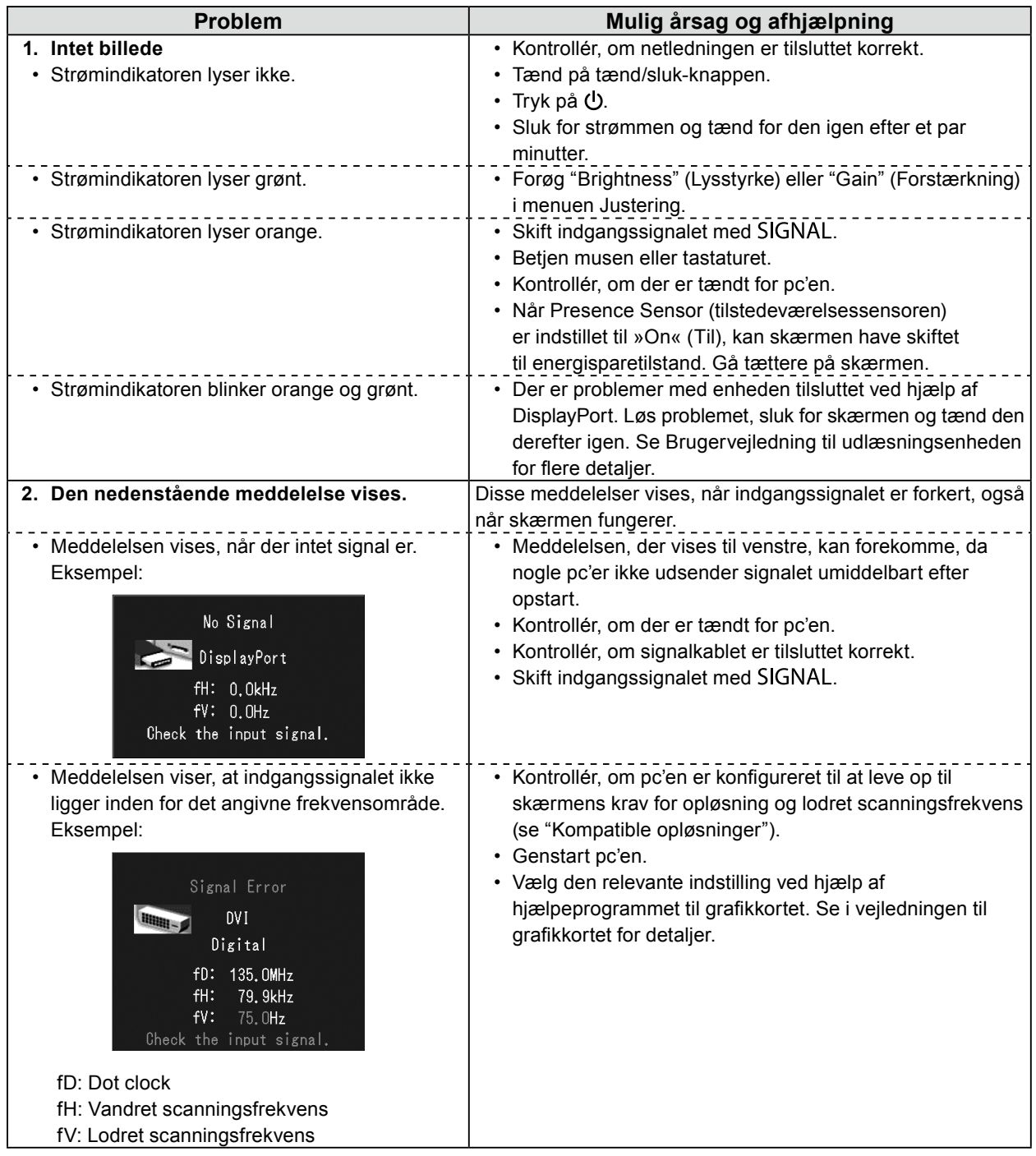

Ingen del af denne vejledning må reproduceres, lagres i en database eller sendes, i nogen form eller på nogen måde, elektronisk, mekanisk eller på anden vis, uden skriftlig tilladelse fra EIZO Corporation.

EIZO Corporation er på ingen måde forpligtet til at bevare tilsendt materiale eller information fortroligt med mindre, der er truffet aftaler i henhold til EIZO Corporation's modtagelse af omtalte information. Selvom der er gjort alle anstrengelser for at sikre, at denne vejledning giver de nyeste informationer, bemærkes det, at EIZO-skærmspecifikationerne kan ændres uden varsel.

<sup>•</sup> Produktspecifikationer kan variere afhængigt af området. Bekræft specifikationerne i vejledningen, der er skrevet på det sprog, der anvendes på købsstedet.

<sup>•</sup> Det skal sikres, at det endelige system er i overensstemmelse med IEC60601-1-1-kravet.

<sup>•</sup> Strømforsynet udstyr kan udsende elektromagnetiske bølger, der kan påvirke eller begrænse skærmen eller resultere i fejlfunktion. Installer udstyret i kontrollerede omgivelser, hvor sådanne påvirkninger undgås.

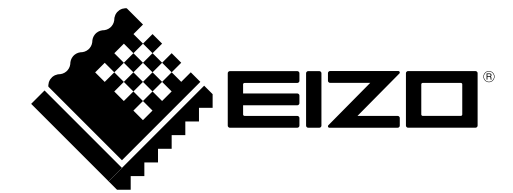